**Orchestrating a brighter world NEC** 

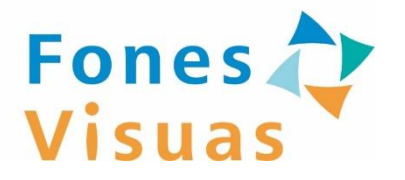

#### フォーネスビジュアスアプリ

### **サービスご利用の手引書 (コンシェルジュ編)**

第1.4版: 2024年3月

#### はじめに

<span id="page-1-0"></span>本手引書では、コンシェルジュ面談のご利用手順を説明しま す。

**※FVアプリに検査結果を登録した後に実施してください。**

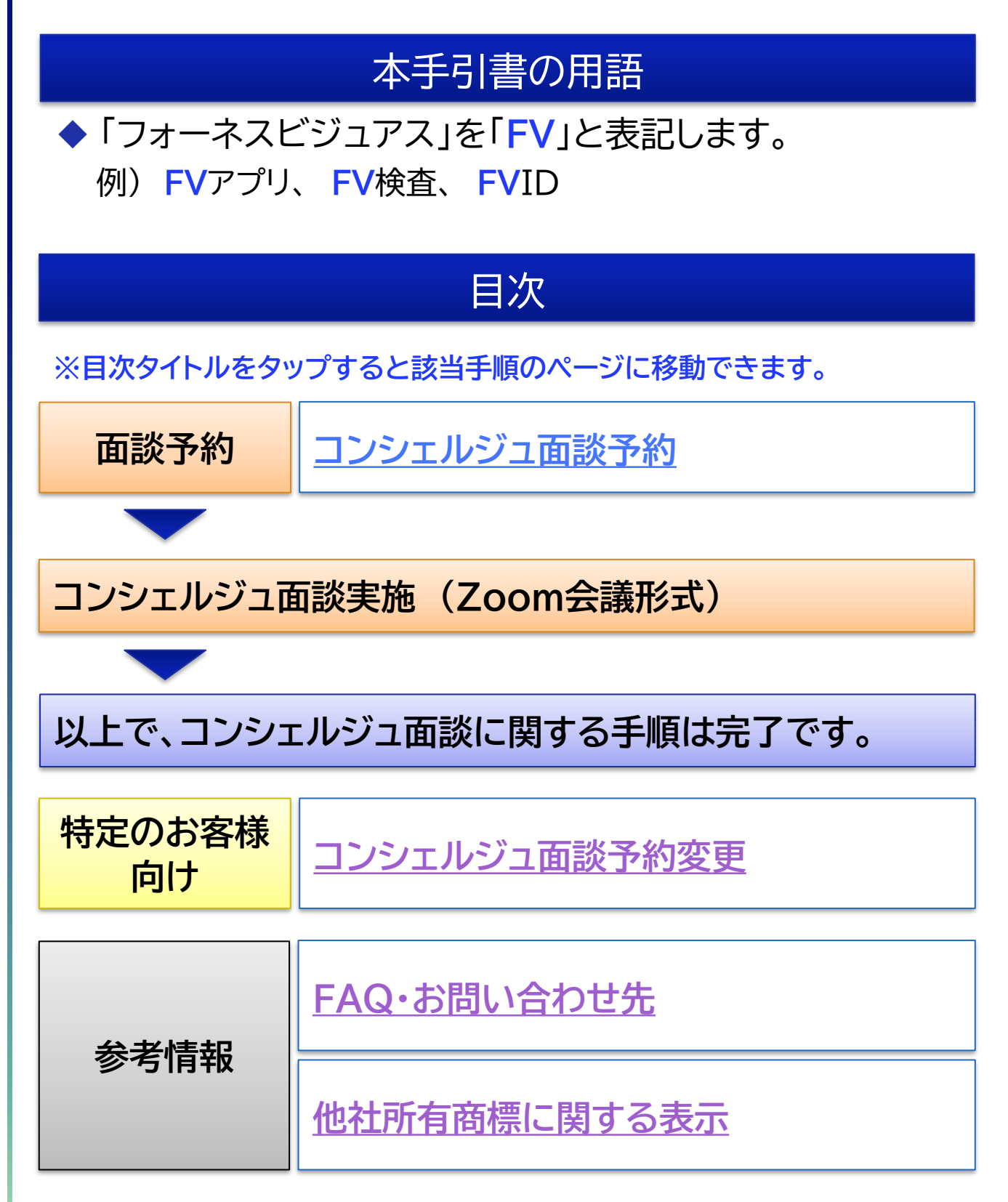

<span id="page-2-0"></span>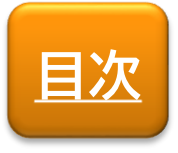

**面談予約**

## コンシェルジュ面談予約

#### コンシェルジュ面談の予約手順を説明します。

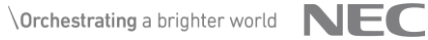

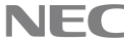

**コンシェルジュ面談予約 (1/6) [目次](#page-1-0)**

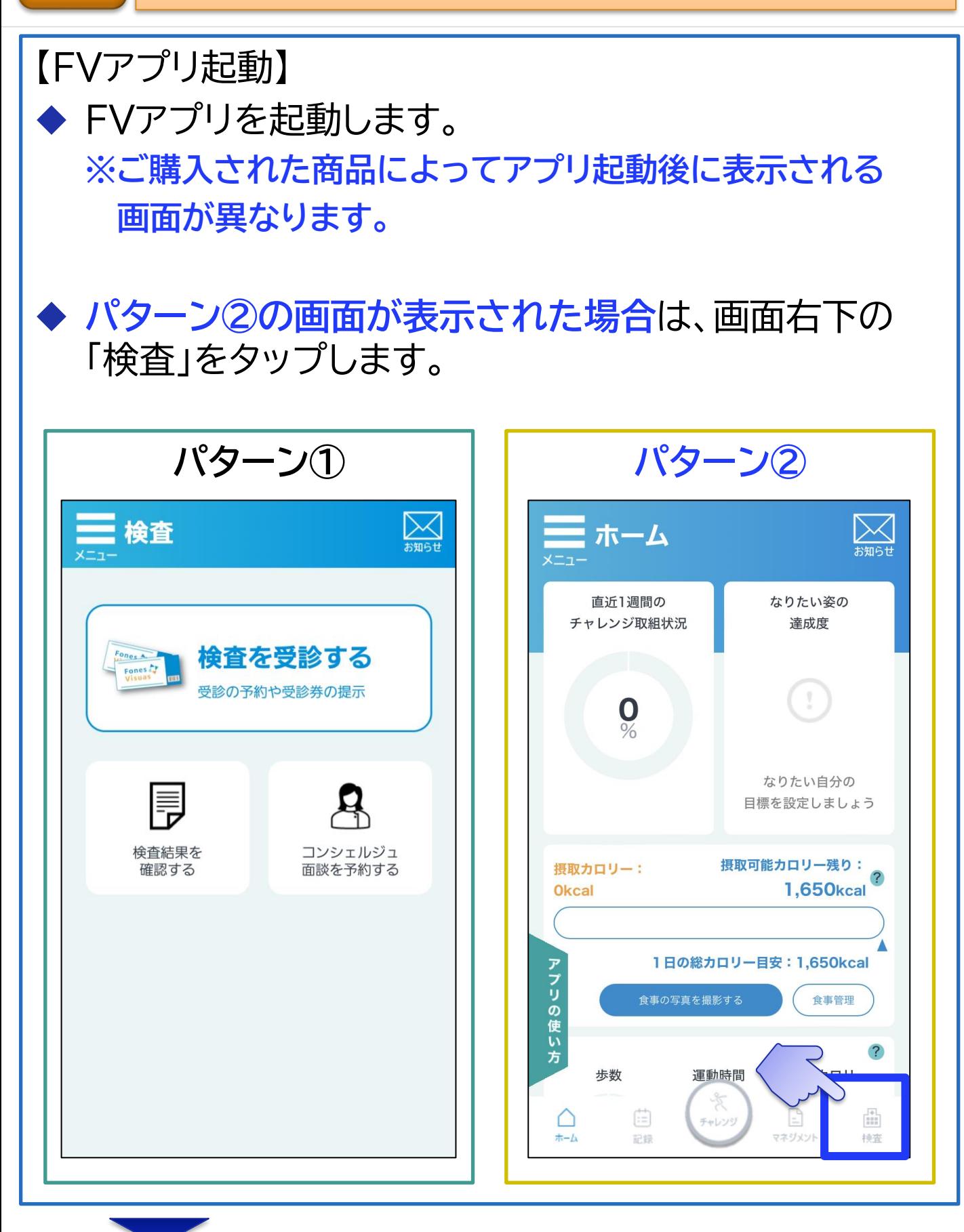

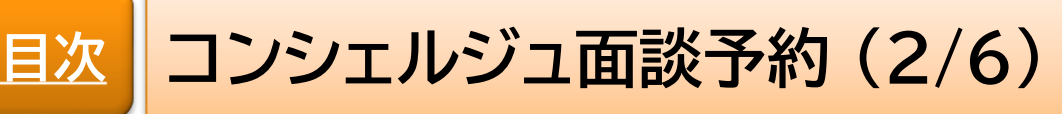

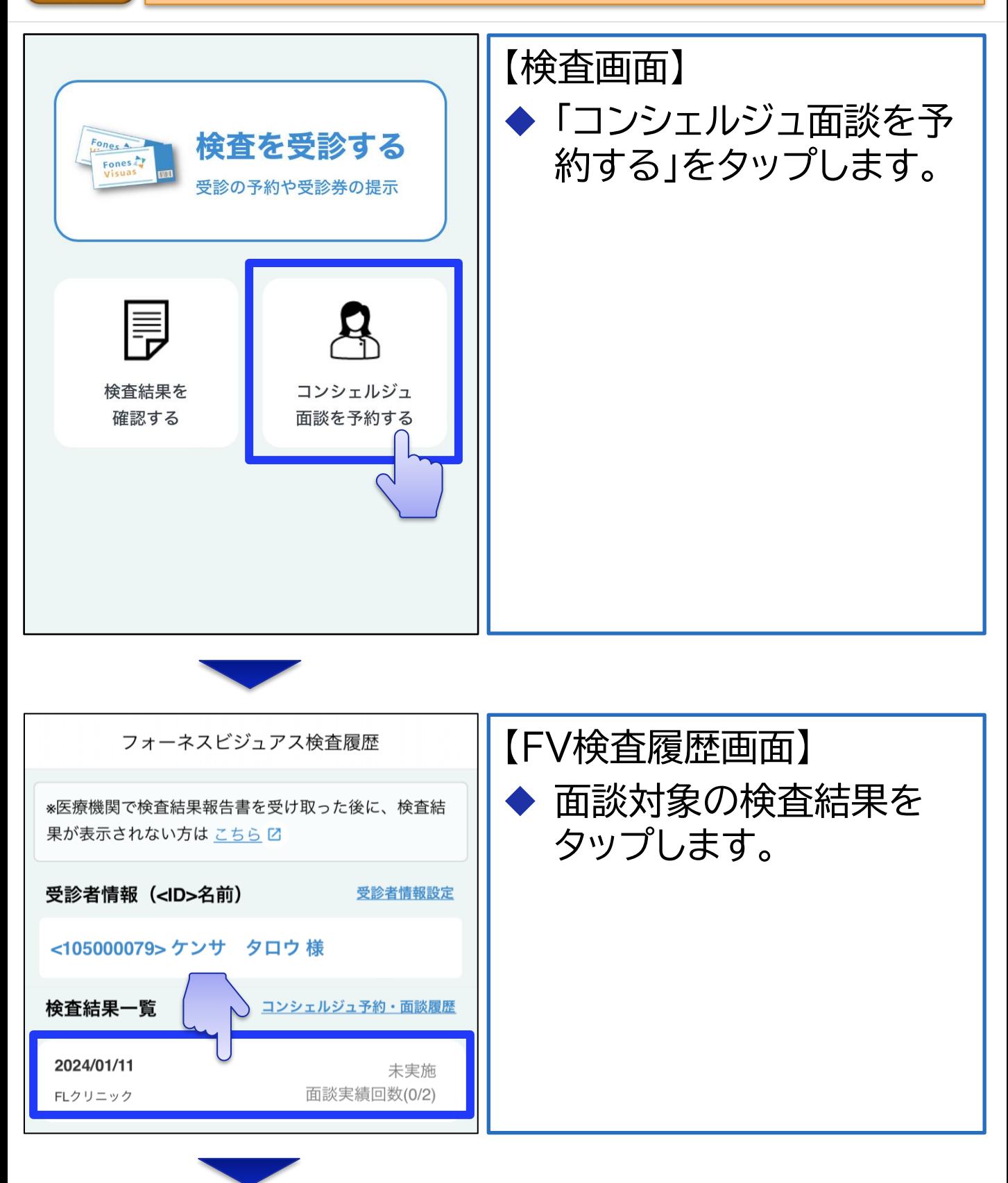

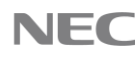

**[目次](#page-1-0) コンシェルジュ面談予約 (3/6)**

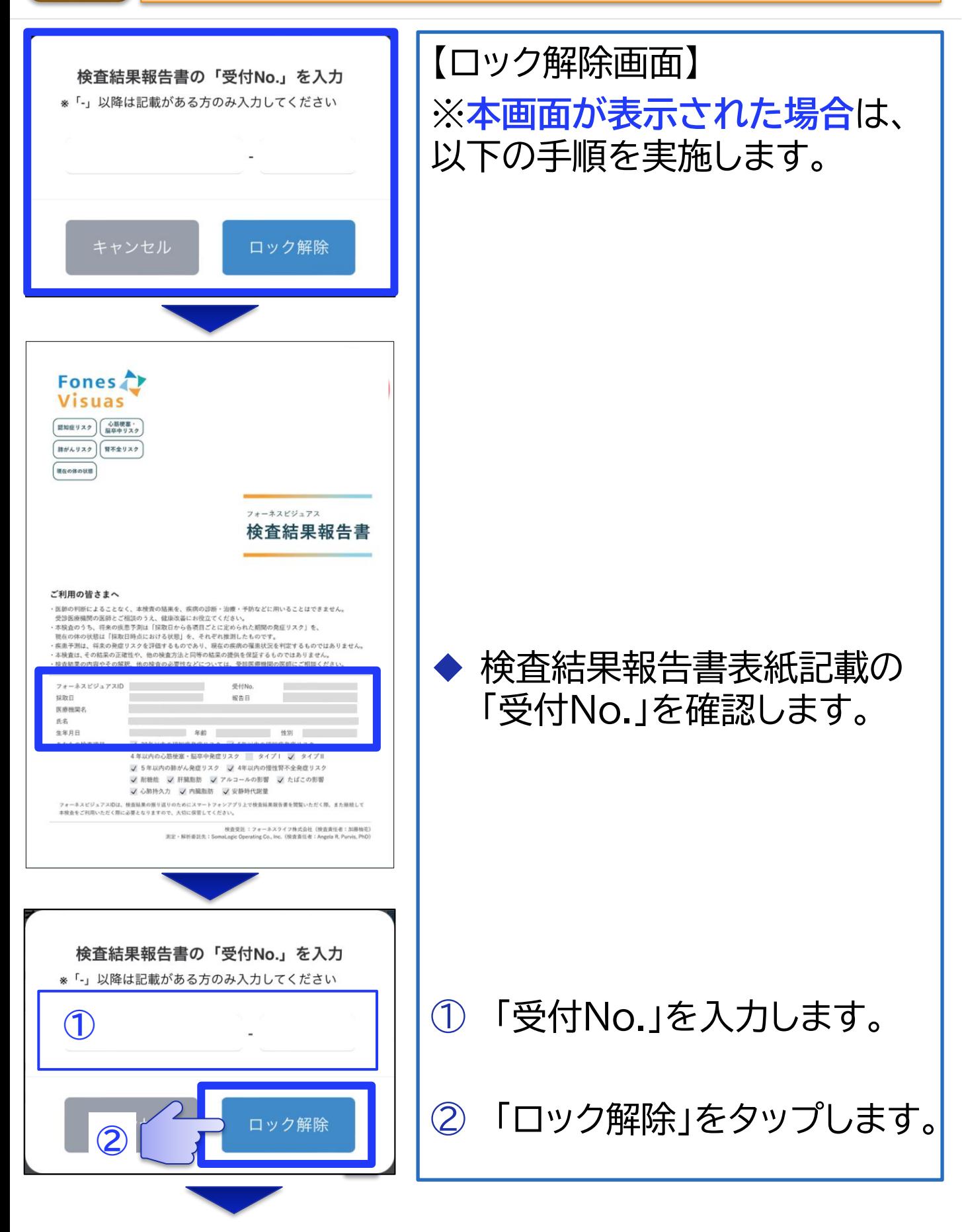

**[目次](#page-1-0) コンシェルジュ面談予約 (4/6)**

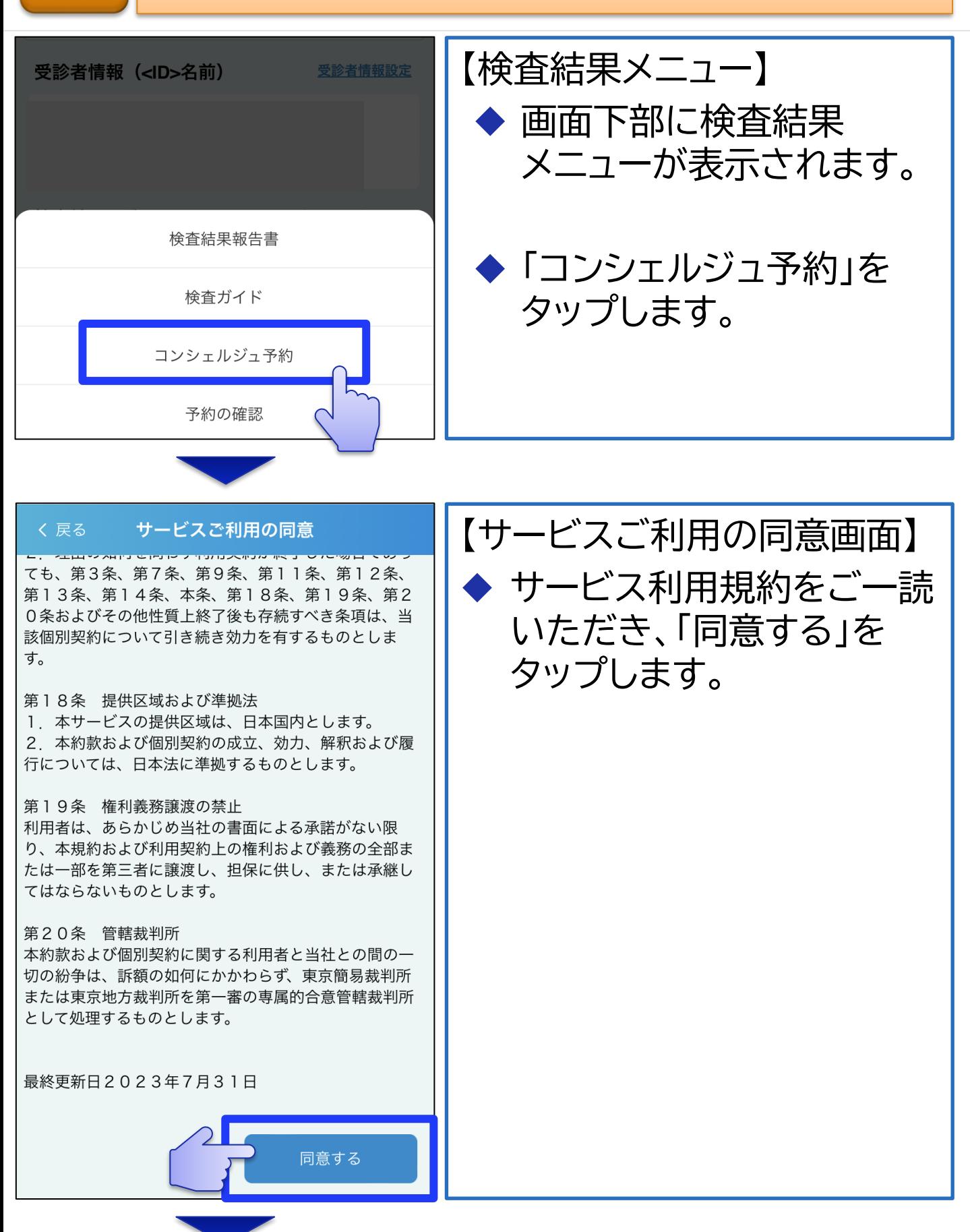

**[目次](#page-1-0) コンシェルジュ面談予約 (5/6)**

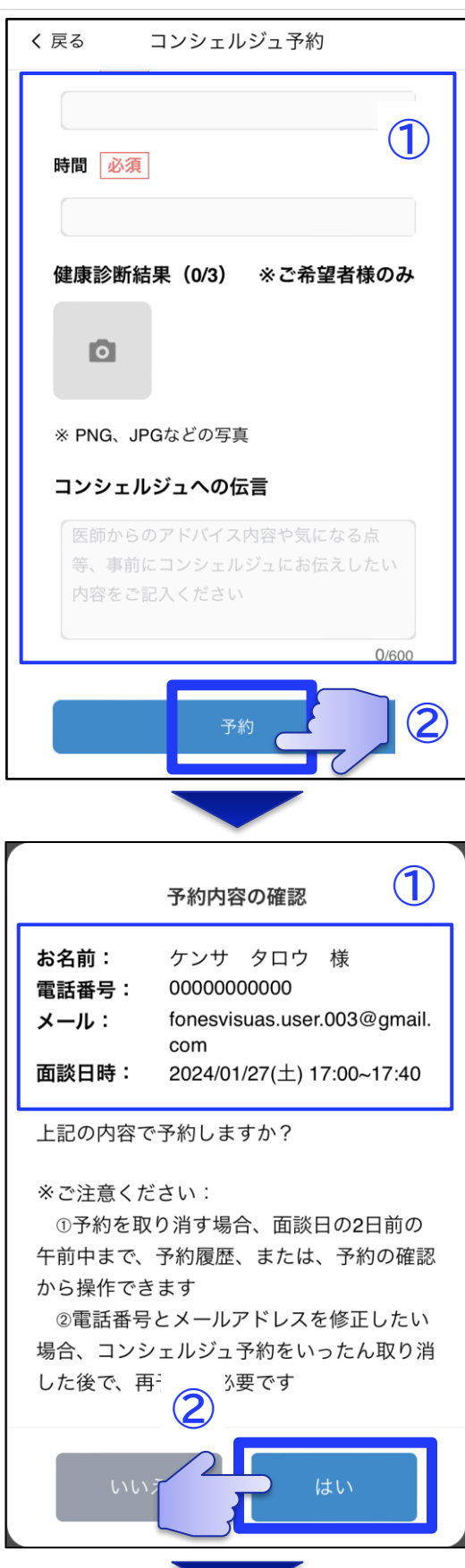

【コンシェルジュ予約画面】 ① 予約情報を入力します。 **※健康診断結果**について

• **FV検査以外の健康診断結果**をお 持ちの方は、画像形式で添付して いただくと、その結果も含めた健 康相談が可能となります。是非ご 活用ください。

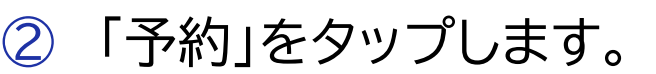

【予約内容の確認画面】 ① 予約内容が正しいことを確認

② 「はい」をタップします。

します。

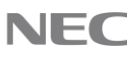

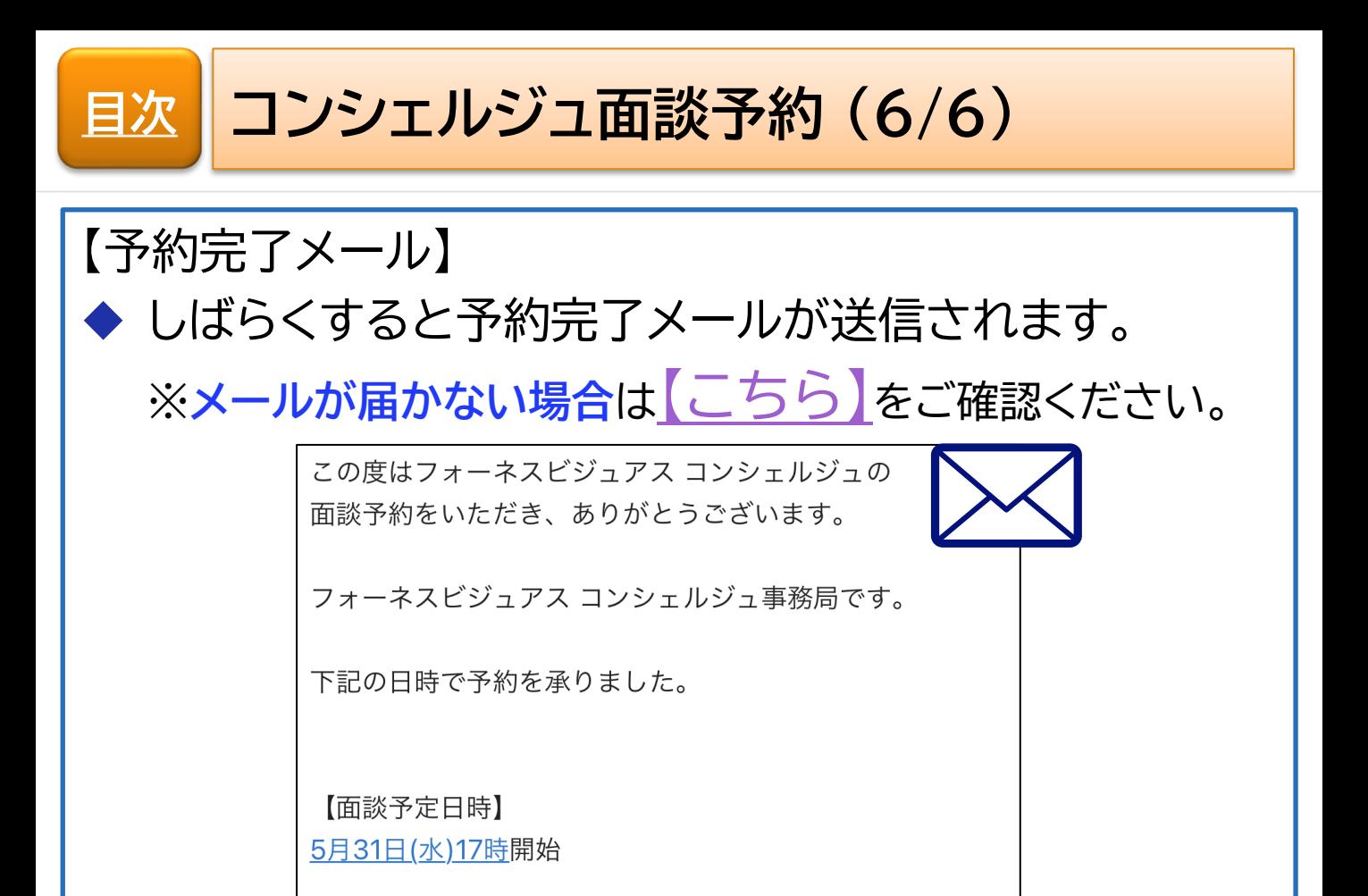

【Zoom ID関連情報】 URL: https://us02web.zoom.us

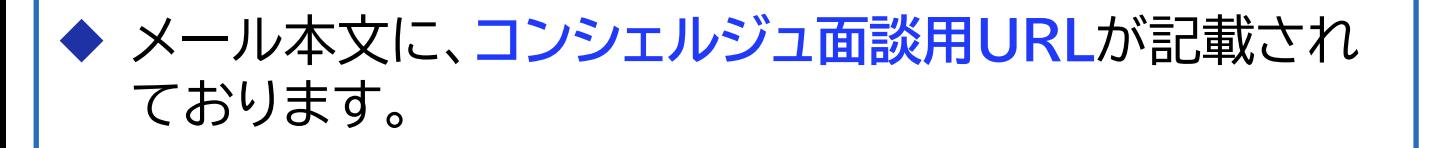

◆ メール内容を参考に以下の対応をお願いいたします。

◼ 面談日までに**「Zoom」アプリをインストール**する。

◼ 面談開始数分前に**面談用URLからZoom会議に接続**する。

◆ 以上で、**コンシェルジュ面談の予約**手順は完了です。

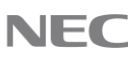

<span id="page-9-0"></span>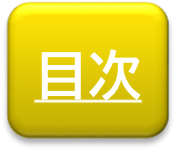

## **特定のお客様向け**

## コンシェルジュ面談予約変更

### コンシェルジュ面談の予約変更手順を説明します。

- ■対象
	- ・予約変更
	- ・予約取消

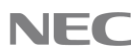

**コンシェルジュ面談予約変更 (1/8) [目次](#page-1-0)**

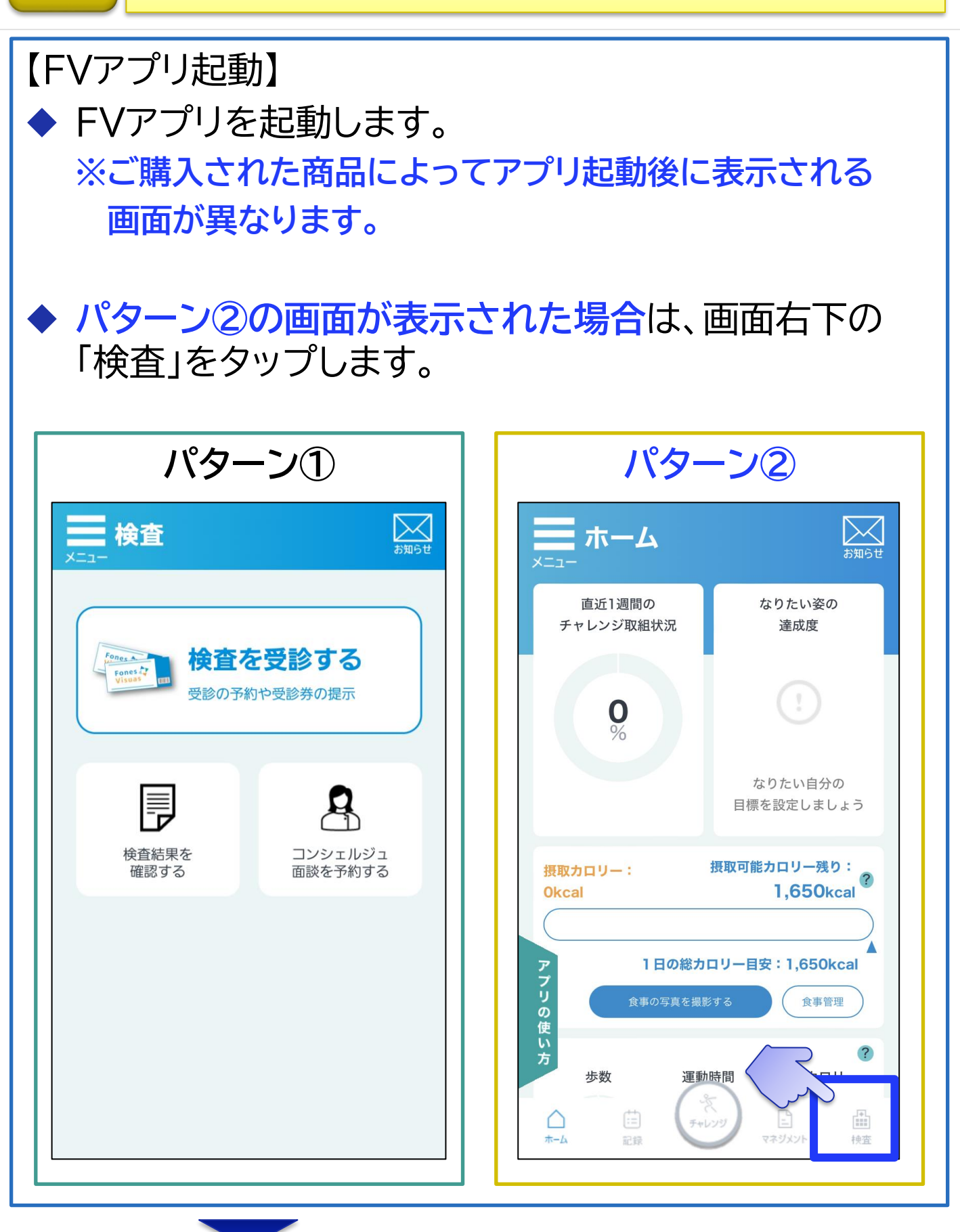

**[目次](#page-1-0) コンシェルジュ面談予約変更 (2/8)**

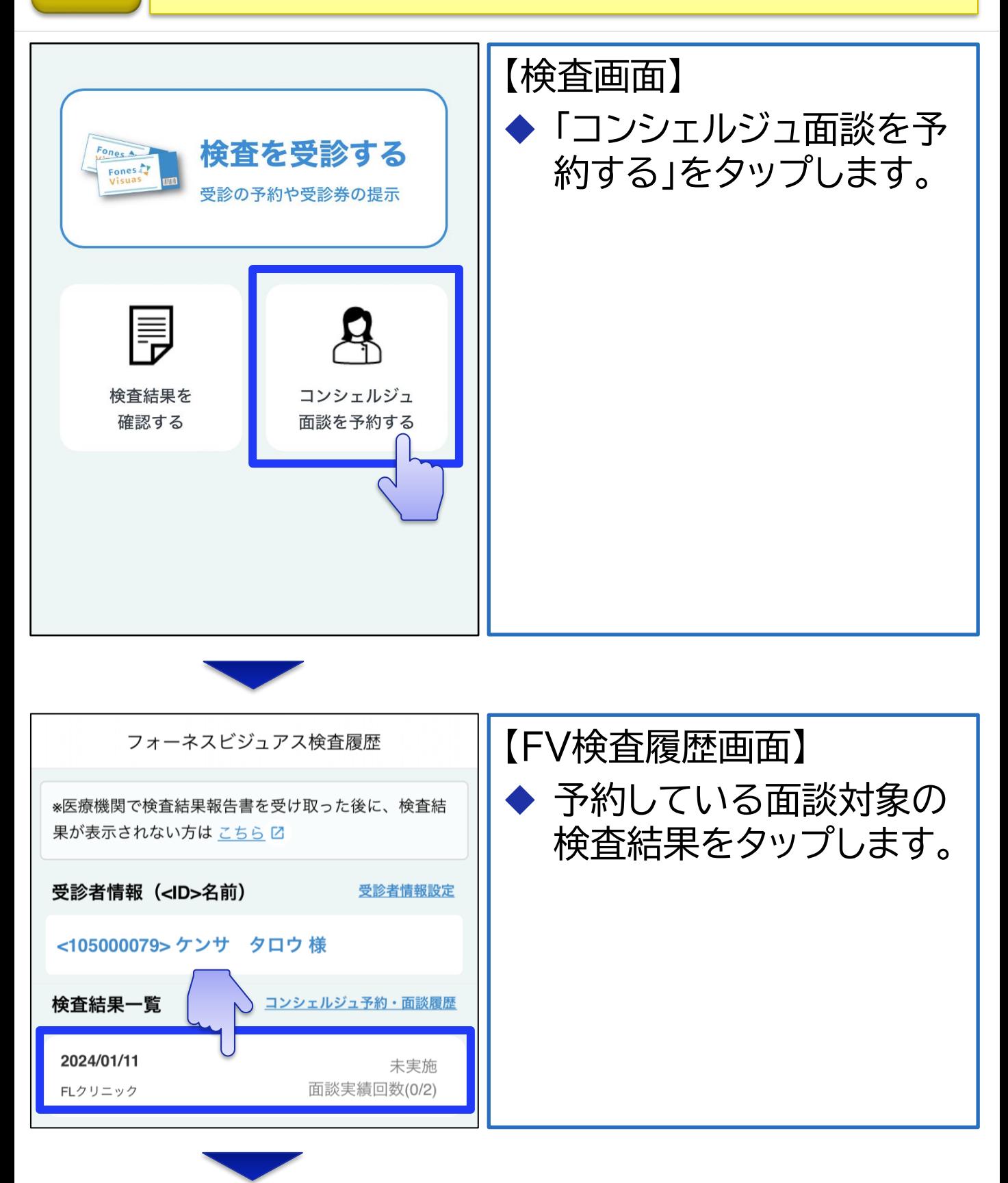

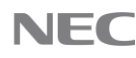

# **[目次](#page-1-0) コンシェルジュ面談予約変更 (3/8)**

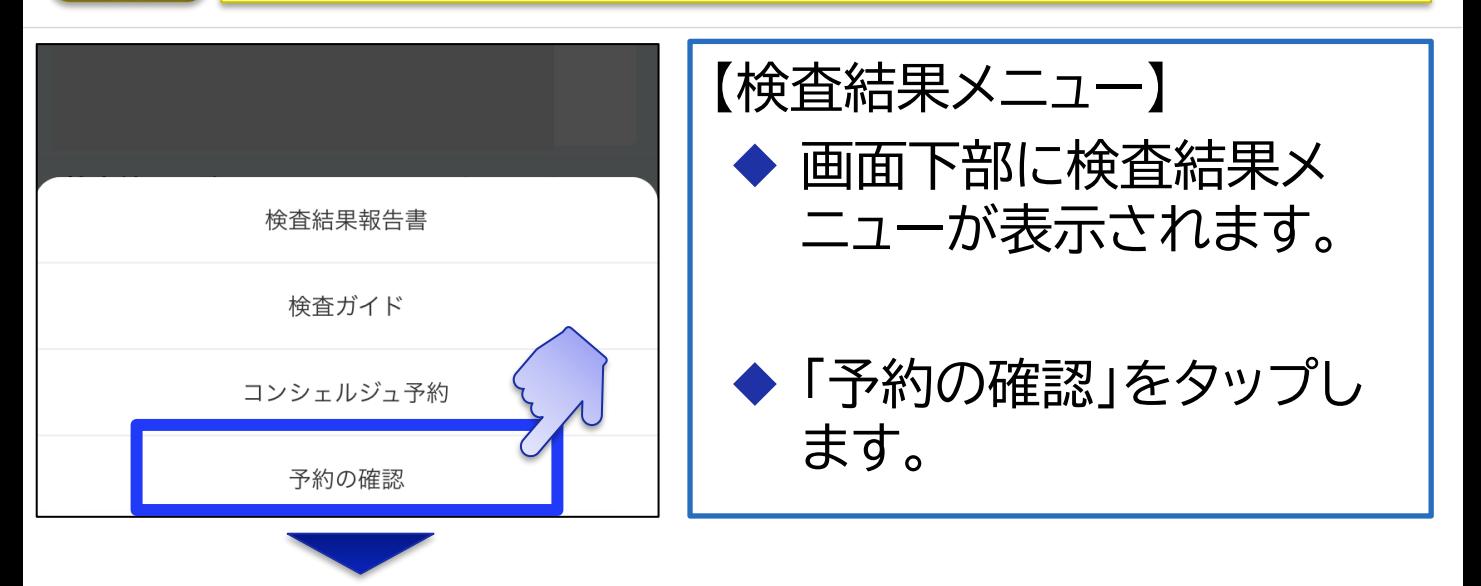

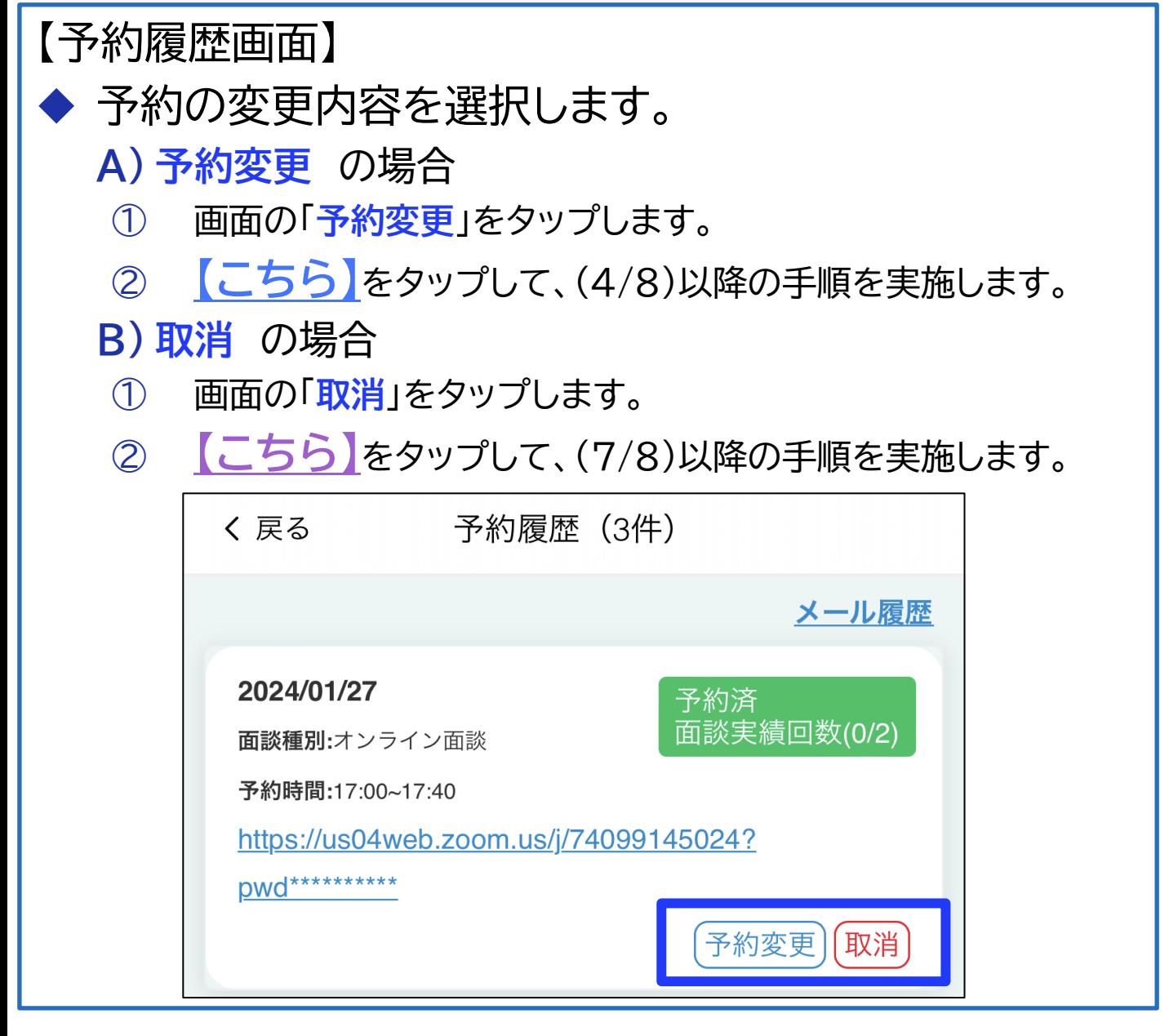

<span id="page-13-0"></span>**[目次](#page-1-0) コンシェルジュ面談予約変更 (4/8)**

### ※本ページは予約を「**変更**」する場合の手順です。

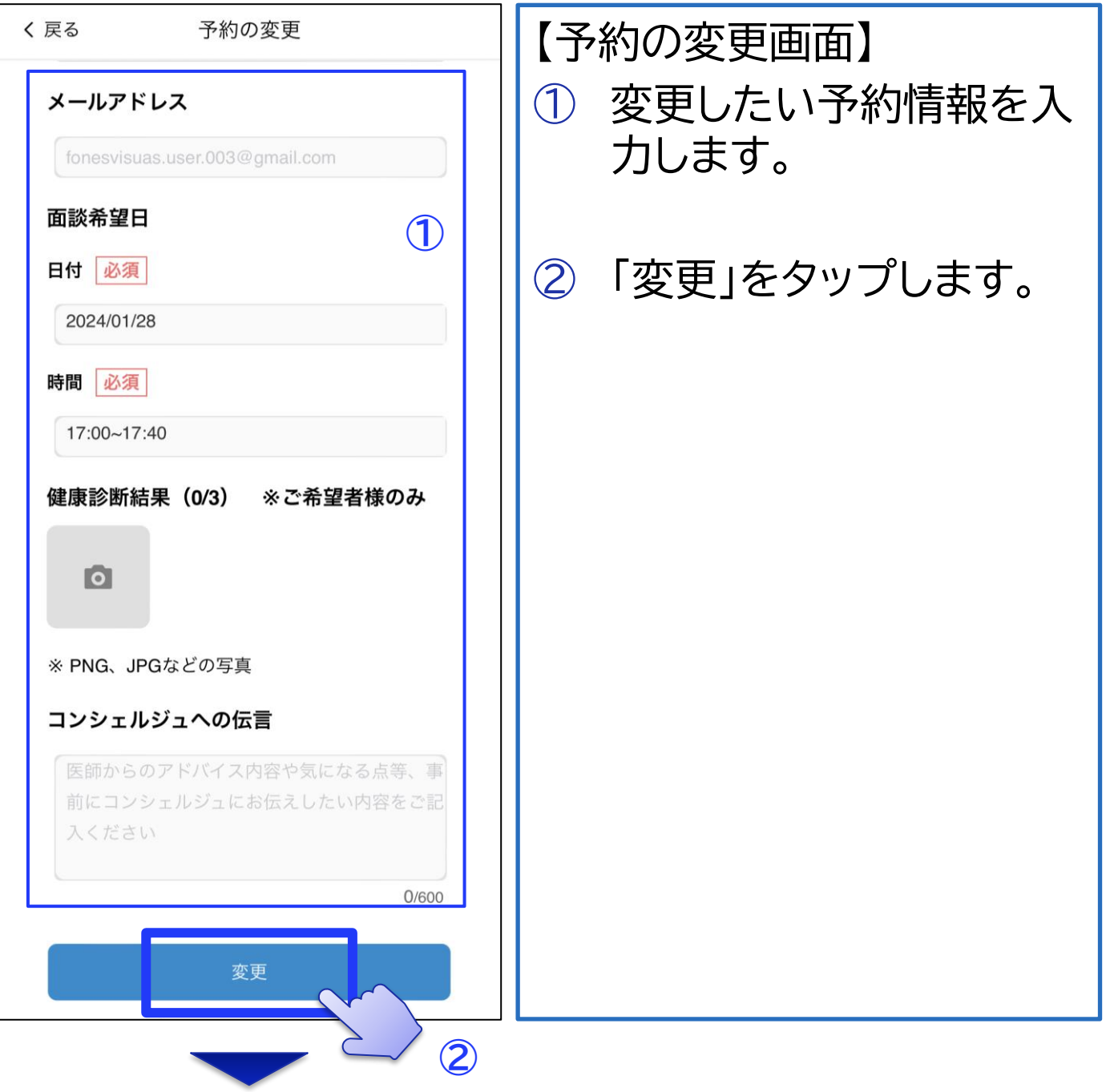

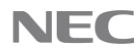

**[目次](#page-1-0) コンシェルジュ面談予約変更 (5/8)** ※本ページは予約を「**変更**」する場合の手順です。 【変更内容の確認画面】 **①** 変更内容の確認 ① 変更内容が正しいことを お名前: ケンサ タロウ 様 確認します。 電話番号: 00000000000 fonesvisuas.user.003@gmail. メール: com 面談日時: 2024/01/28(日) 17:00~17:40 ② 「はい」をタップします。 上記の情報で予約を変更してもよろしいでし ょうか? **②**いいえ はい

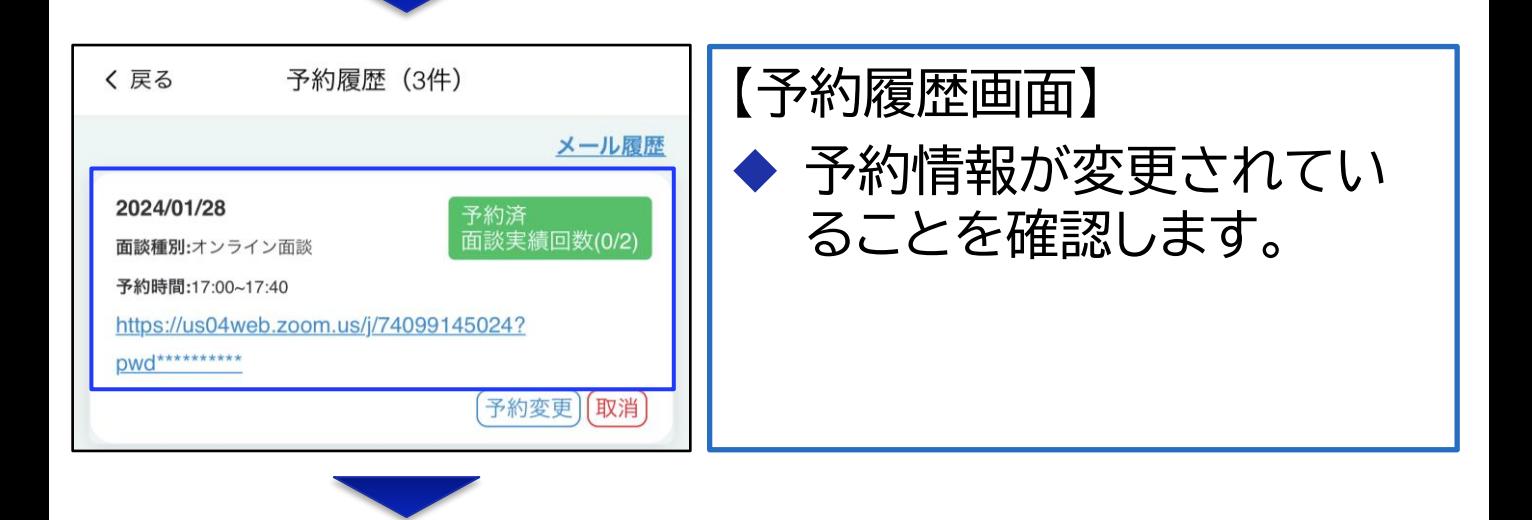

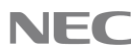

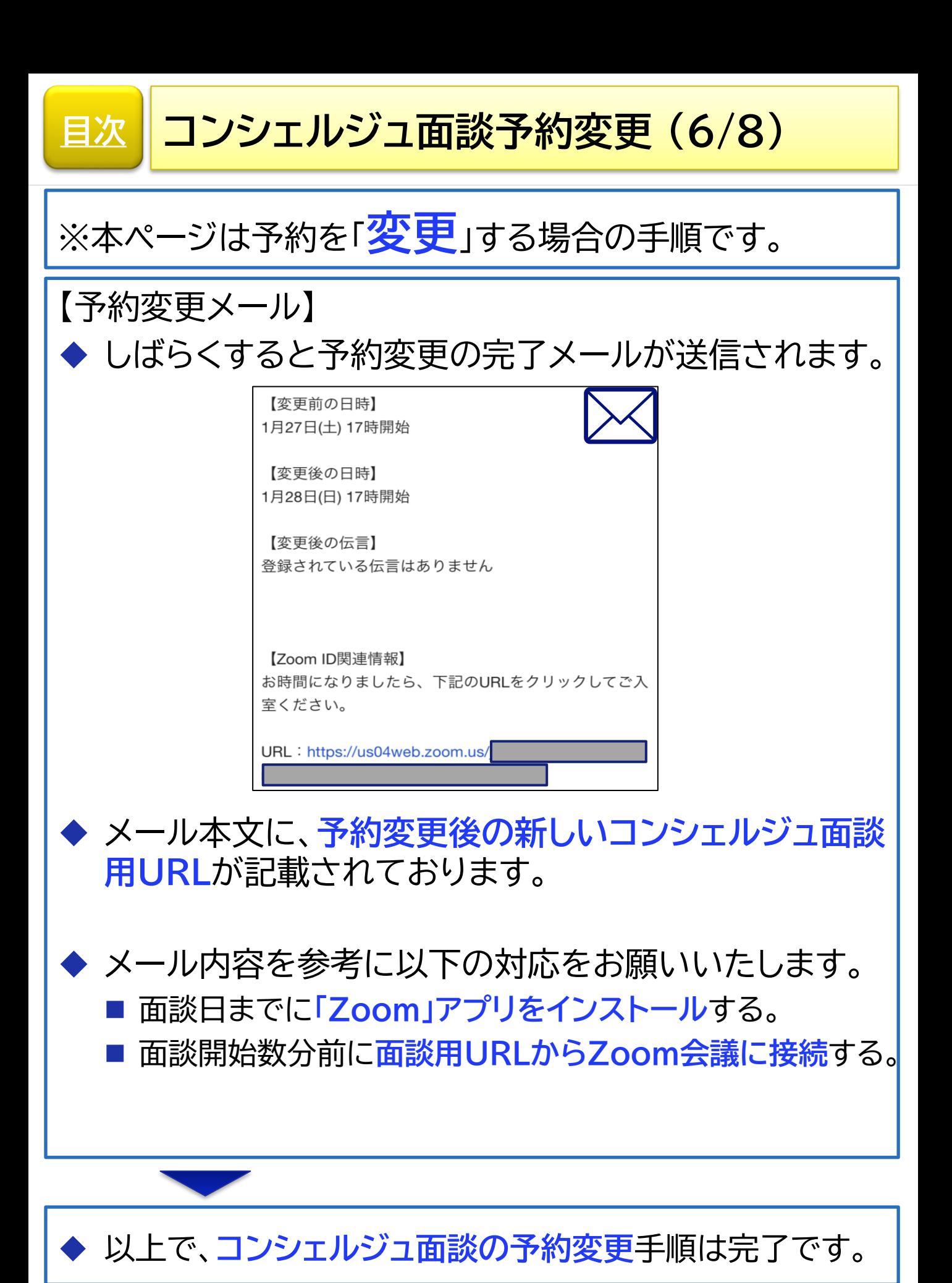

16 © NEC Solution Innovators, Ltd. 2023. All rights reserved.

 $\setminus$  Orchestrating a brighter world  $\setminus$   $\blacksquare$ 

<span id="page-16-0"></span>**[目次](#page-1-0) コンシェルジュ面談予約変更 (7/8)**

## ※本ページは予約を「**取消**」する場合の手順です。

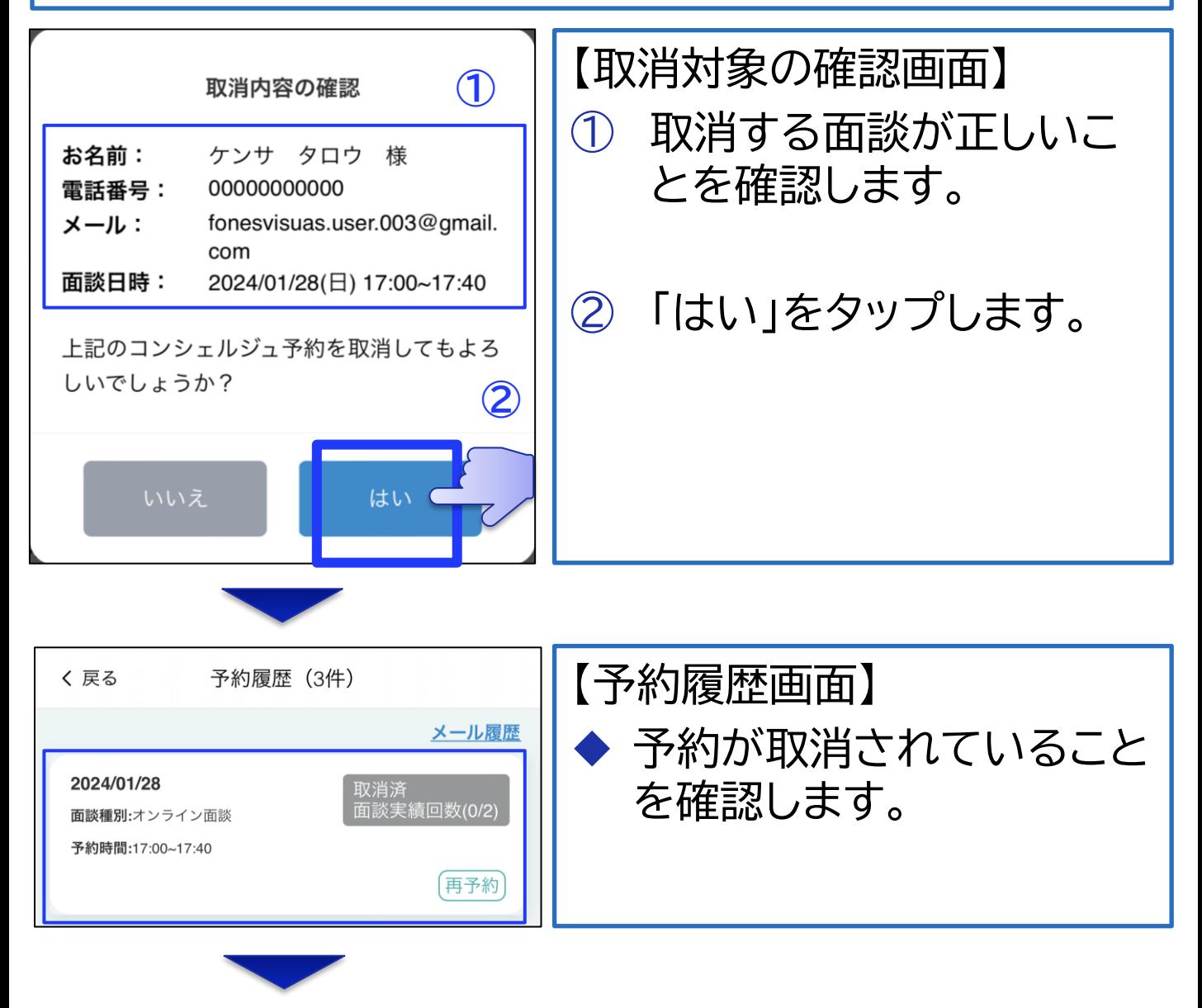

 $\setminus$  Orchestrating a brighter world  $\setminus$   $\setminus$   $\setminus$ 

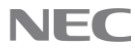

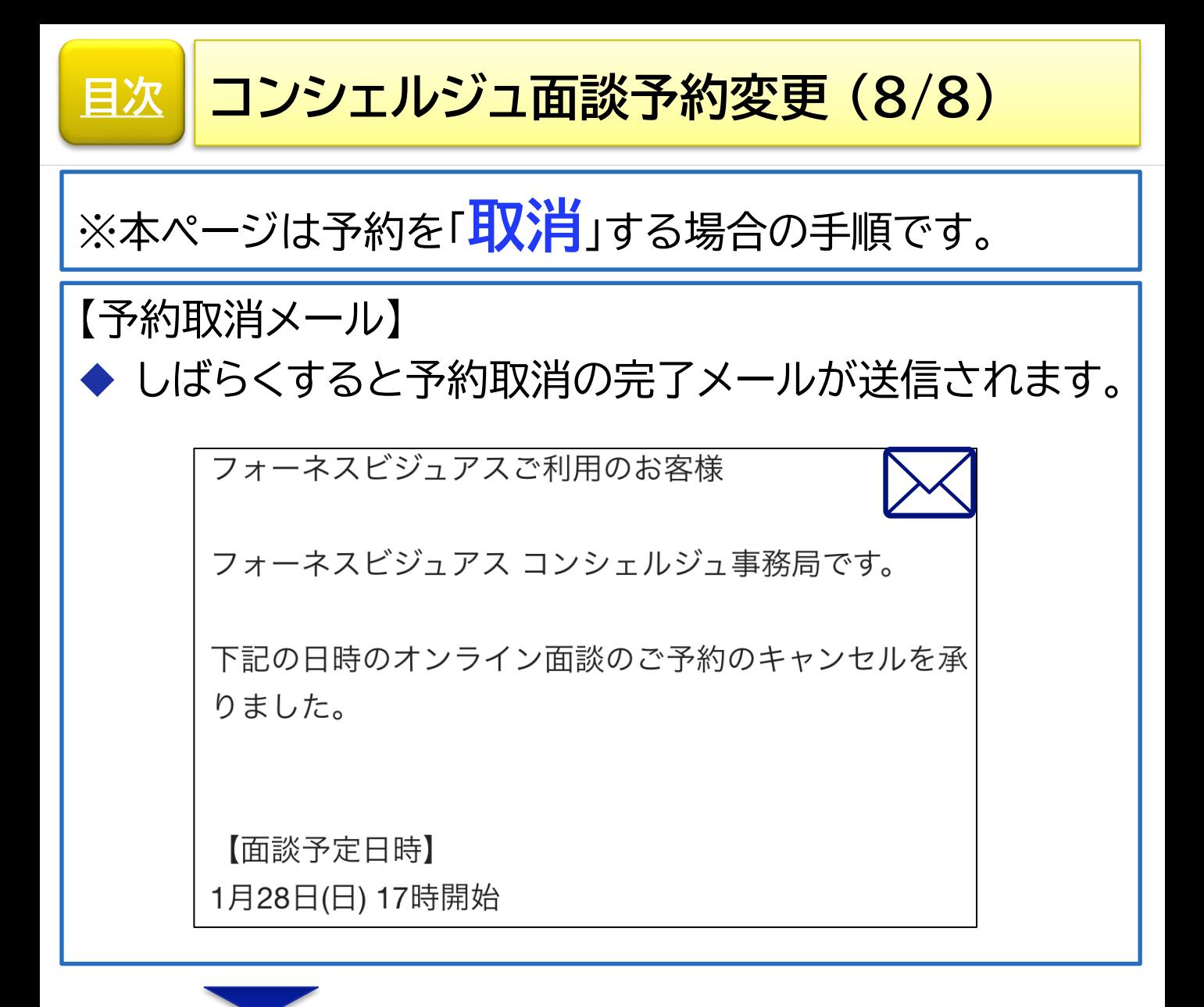

◆ 以上で、**コンシェルジュ面談の予約取消**の手順は完了です。

**Orchestrating a brighter world NEC** 

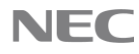

<span id="page-18-0"></span>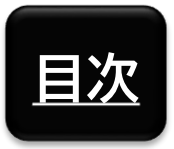

**参考情報**

# FAQ・お問い合わせ先

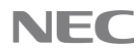

## **[目次](#page-1-0)** FAQ・お問い合わせ先

#### **【FAQ】 本サービスのFAQ事例を以下に掲載しております。不明 な点等がございましたら、まずはFAQをご確認ください。**

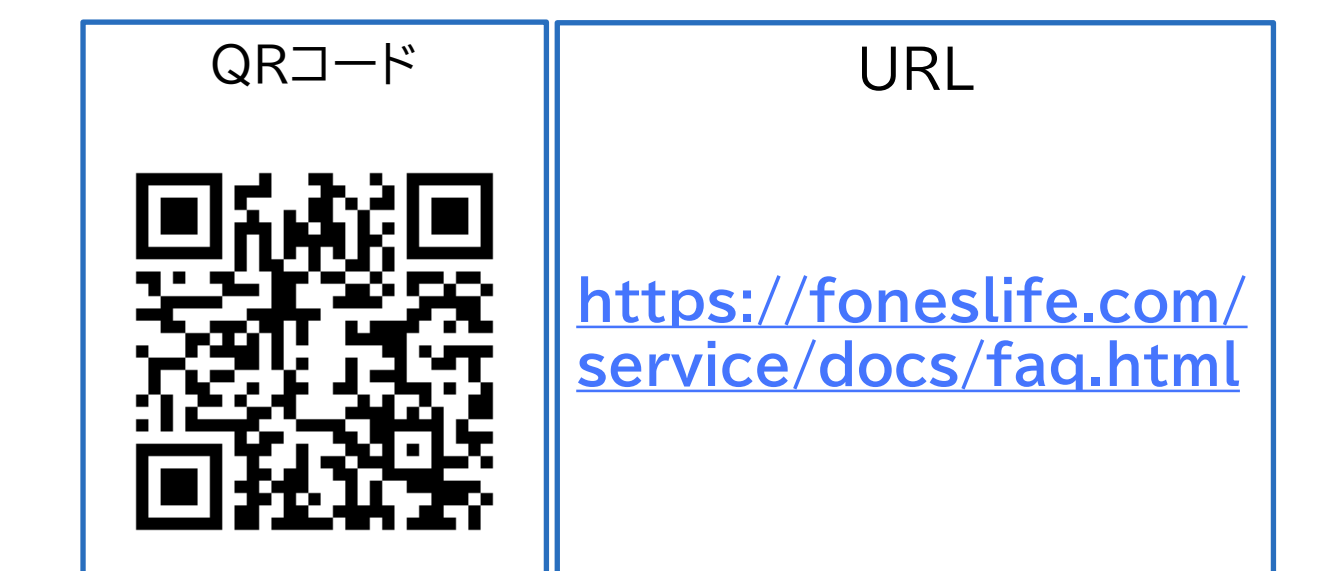

**FAQで解決しない場合は、お手数ですが、以下のお問い 合わせ先まで、メールにてご連絡をお願いいたします。**

**【お問い合わせ先】 NECソリューションイノベータ株式会社 フォーネスビジュアス事務局**

◼ **E-Mail**

**[fonesvisuas-app@mlsig.jp.nec.com](mailto:fonesvisuas-app@mlsig.jp.nec.com)**

■ 受付時間 **平日(月曜日~金曜日) の 9:00 ~ 17:00 ※当社指定休日を除く**

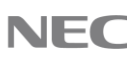

<span id="page-20-0"></span>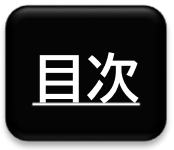

**参考情報**

# 他社所有商標に関する表示

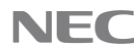

**[目次](#page-1-0)** 他社所有商標に関する表示

- ◆ フォーネスビジュアス、およびFones Visuasは、フォーネス ライフ株式会社の登録商標です。
- ◆ 「QRコード」は株式会社デンソーウェーブの登録商標です。
- ◆ Zoom及びZoonロゴは、Zoom Video Communications,Inc.の商標または登録商標です。
- iPhoneは、米国および他の国で登録されたApple Inc.の 商標です。iPhoneの商標は、アイホン株式会社のライセンス にもとづき使用されています。
- iOS は、Apple Inc. のOS名称です。IOS は、Cisco Systems, Inc. またはその関連会社の米国およびその他 の国における商標または登録商標であり、ライセンスに基づ き使用されています。
- ◆ App Storeは、Apple Inc.のサービスマークです。
- ◆ AndroidおよびAndroidロゴ、GoogleおよびGoogleロ ゴ、Google PlayおよびGoogle Playロゴ、 Google Fit は、Google LLCの商標または登録商標です。

◆ その他アプリやマニュアルに記載されている会社名および商 品・サービス名は、一般に各社の登録商標または商標です。 アプリやマニュアルに記載されている会社名および商品・ サービス名などには必ずしも商標表示(TM、®)を付記して いません。

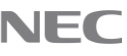

#### **Orchestrating a brighter world**

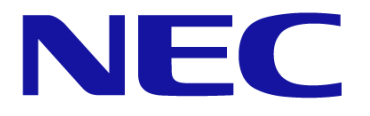

NECは、安全·安心·公平·効率という社会価値を創造し、 誰もが人間性を十分に発揮できる持続可能な社会の実現を目指します。